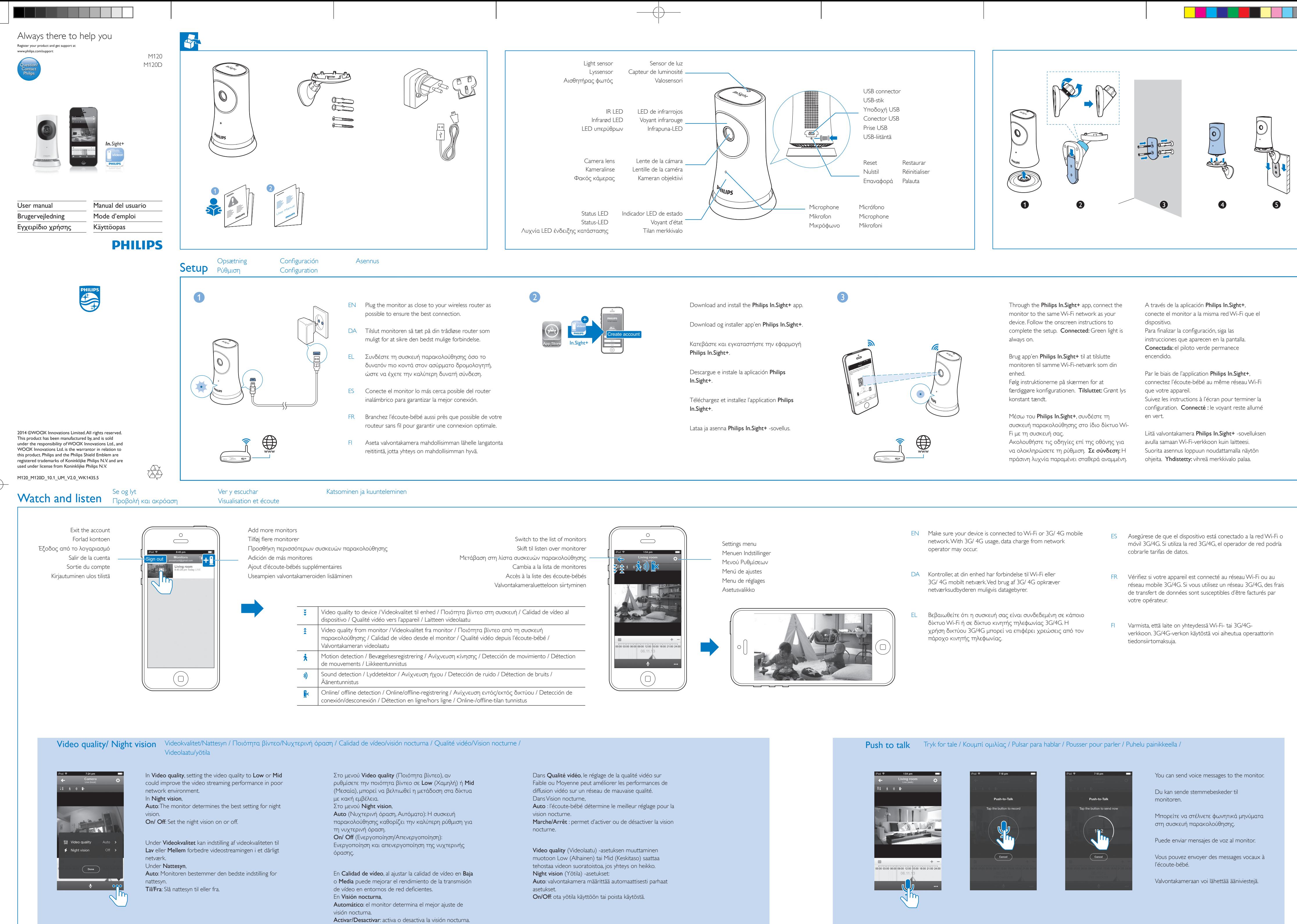

 $\bigoplus$ 

- 
- 
- 
- 
- 
- 

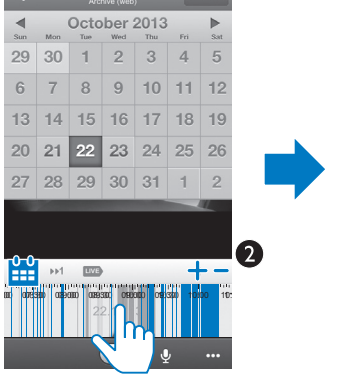

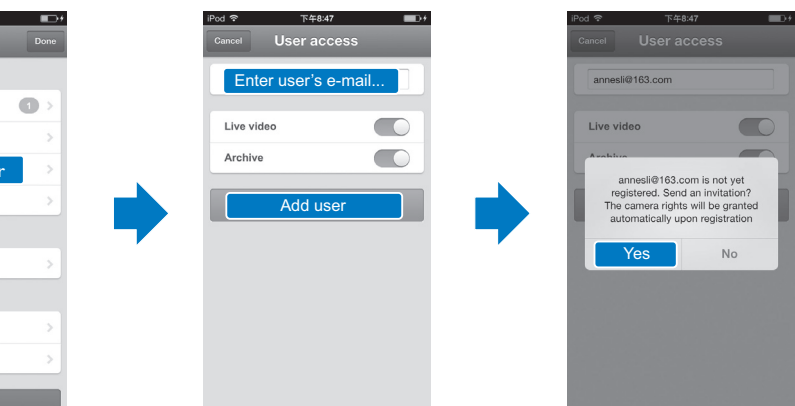

- 
- EN Motion and sound notifications keep you informed of changes at home. Select the sensitivity level as needed. To use motion detection at night, make sure that light sources can provide sufficient lighting to detect motions.
- DA Bevægelses- og lydalarmer holder dig informeret om ændringer derhjemme. Vælg det ønskede følsomhedsniveau. For at bruge bevægelseregistrering om natten skal du kontrollere, at lyskilderne kan give tilstrækkeligt med lys til at registrere bevægelser.
- EL Με τις ειδοποιήσεις κίνησης και ήχου, μπορείτε να ενημερώνεστε για τυχόν αλλαγές στο περιβάλλον του σπιτιού σας. Επιλέξτε το κατάλληλο επίπεδο ευαισθησίας. Για να χρησιμοποιήσετε την ανίχνευση κίνησης τη νύχτα, βεβαιωθείτε ότι
- ES Las notificaciones de movimiento y ruido le mantienen informado de los cambios en su hogar. Selección el nivel de sensibilidad según sea necesario. Para utilizar la detección de movimiento por la noche, asegúrese de que las fuentes de iluminación proporcionan suficiente luz para detectar los movimientos.
- FR Les notifications de bruits et de mouvements peuvent vous informer des changements dans votre maison. Sélectionnez le niveau d'intensité de votre choix. Pour utiliser la détection de mouvements le soir, assurez-vous que des sources lumineuses fournissent un éclairage suffisant pour détecter les mouvements.
- Liike- ja äänihälytykset kertovat sinulle, jos kotonasi tapahtuu jotakin. Tunnistinten herkkyystasoa voi säätää. Liiketunnistinta voi käyttää yöllä varmistamalla, että tilan valaistus riittää liikkeiden havaitsemiseen.

- EN Follow the onscreen instructions to enter an Email. An invitation is sent to the recipient. The recipient needs to download and install the Philips In. Sight+ app, and then, create an account.
- DA Følg vejledningen på skærmen for at indtaste en e-mail. En invitation er blevet sendt til modtageren. Modtageren skal downloade og installere app'en Philips In.Sight+ og derefter oprette en konto.
- EL Ακολουθήστε τις οδηγίες στην οθόνη για να συνδεθείτε στο email σας. Ο παραλήπτης θα λάβει μια πρόσκληση. Ο παραλήπτης πρέπει να κατεβάσει και να εγκαταστήσει την εφαρμογή Philips In.Sight+ και στη συνέχεια να δημιουργήσει ένα λογαριασμό.
- ES Siga las instrucciones en pantalla para introducir una dirección de correo electrónico. Se enviará una invitación al destinatario. El destinatario debe descargar e instalar la aplicación Philips In. Sight+ y, a continuación, crear una cuenta.
- FR Suivez les instructions à l'écran pour saisir une adresse e-mail. Une invitation est envoyée au destinataire. Le destinataire doit télécharger et installer l'application Philips In.Sight+, puis créer un compte.
- Anna sähköpostiosoite näytön ohjeiden mukaan. Vastaanottajalle lähetetään kutsu valvontakameran käyttöön. Vastaanottajan on ladattava ja asennettava Philips In.Sight+ -sovellus ja luotava tili palveluun.

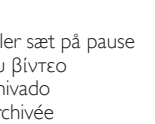

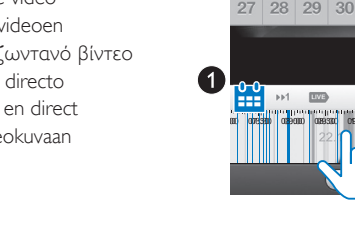

οι πηγές φωτισμού φωτίζουν επαρκώς το χώρο.

Indstil alarmer **Ajuste de notificaciones** Hälytysten asettaminen Set notifications Pύθμιση ειδοποιήσεων **Définition de notifications** Rename monito Normal High 25% 50% 75% 100% + Share monitor Video rotatio Archive cloud storage Select area Opdater monitorsoftwaren / Ενημέρωση του λογισμικού της συσκευής παρακολούθησης / Actualización del Update the monitor software software del monitor / Mise à jour du logiciel de l'écoute-bébé / Valvontakameran ohjelmiston päivittäminen Sharing the monitor

### EN Through the Philips In. Sight+ app, you will receive notifications of software updates. Follow the onscreen instructions to update the software. DA Via app'en Philips In.Sight+ vil du modtage meddelelser om softwareopdateringer. Følg instruktionerne på skærmen for at opdatere softwaren. Software updates  $\blacksquare$ EL Η εφαρμογή Philips In.Sight+ θα σας ενημερώνει για τυχόν ενημερώσεις του λογισμικού. Share monit Ακολουθήστε τις οδηγίες επί της οθόνης για να ενημερώσετε το λογισμικό. Video rotation Archive cloud st ES A través de la aplicación Philips In. Sight+, recibirá notificaciones de actualizaciones de software. Siga las instrucciones que aparecen en pantalla para actualizar el software. Å Motior Å Motion )) Sound )) Sound FR Grâce à l'application **Philips In. Sight+**, vous recevrez des notifications sur les mises à jour logicielles. Suivez les instructions à l'écran pour mettre à jour le logiciel. Philips In.Sight+ -sovellus kertoo, kun ohjelmistopäivityksiä on saatavilla. Päivitä ohjelmisto noudattamalla näytön ohjeita. Visning af alarmer (via abonnement) Visualización de notificaciones (mediante suscripción) Hälytysten katsominen (tilauksen kautta) Viewing notifications (through subscription) Προβολή ειδοποιήσεων (μέσω συνδρομής) Visualisation de notifications (via abonnement) List of notifications Sound notification with video recording Liste over alarmer Lydalarm med videooptagelse Motion notification with video recording Λίστα ειδοποιήσεων Ειδοποίηση ήχου με εγγραφή βίντεο Bevægelsesalarm med videooptagelse Lista de notificaciones Notificación de ruido con grabación de vídeo Ειδοποίηση κίνησης με εγγραφή βίντεο Notification de bruit avec enregistrement vidéo Liste des notifications Notificación de movimiento con grabación de vídeo Äänihälytys ja videotallennus Notification de mouvement avec enregistrement vidéo Hälytysluettelo Liikehälytys ja videotallennus iwitch back to live video Skift tilbage til livevideoen Επαναφορά στο ζωντανό βίντεο Volver al vídeo en directo Online/ offline notification of monitor LIVE Revenir à la vidéo en direct Online/offline-alarm til monitor Tap to watch video recording Palaa suoraan videokuvaan Ειδοποίηση της συσκευής παρακολούθησης εντός/ Tryk for at se videooptagelse εκτός δικτύου Πατήστε για να δείτε την εγγραφή βίντεο Notificación de conexión/desconexión del monitor Toque para ver la grabación de vídeo Notification marche/arrêt de l'écoute-bébé start or pause archived video entransieral tarvittaessa vasemmalle tai oikealle. Appuyer pour visionner les enregistrements vidéo Online-/offline-hälytys Start afspilning af arkiveret video, eller sæt på pause Tap to watch video recording Έναρξη ή παύση αρχειοθετημένου βίντεο Inicia o pone en pausa el vídeo archivado Démarrer ou suspendre la vidéo archivée Käynnistä tai keskeytä arkistoitu video Specifikationer Especificaciones Teknisiä tietoja Specifications Προδιαγραφές Spécificités Objektiv Ήχος EN

# General information

iPad2, iPod touch4 or earlier versions) **Lens** 

Sensors by Sensors Structure 1. Ambient light sensor IR LED IR range: 4 meters

## **Sensores** Sensor de luz de ambiente LED de infrarrojos

Adaptateur secteur  $C =$  fiche chinoise)

Sortie: 5 V CC, 1,5 A

Modèle : HNB050150X ( $X = E$ , B, A, C, U, J, K et C) un adaptateur secteur plug-in Direct doté d'un terminal de sortie USB et d'un type de fiche d'un autre pays ( $E =$  fiche européenne,  $B =$  fiche britannique,  $\overrightarrow{A}$  = fiche australienne,  $U$  = fiche américaine, J = fiche japonaise, K = fiche coréenne, Entrée : CA 100-240V~ 50/60 Hz, 0,35 A MAX

AC power adapter Model: HNB050150X  $(X = F, A, C, U, K, A, C)$ a direct plug-in power adapter with USB output terminal and a different country plug type (E = EU plug,  $B = UK$  plug,  $A =$  Australia plug,  $U = USA$ plug, J = Japanese plug, K= Korean plug, C = China plug)

> **Capteurs** Capteur de luminosité ambiante Voyant infrarouge Portée infrarouge : 4 mètres

Input:AC 100-240V~ 50/60 Hz, 0.35 A MAX Output: 5V DC, 1.5 A Connectivity: Wi-Fi 802.11 b/g/n, 2.4 GHz Apps: Platform: iOS 6 or later (excluding iPhone4S, **Εφαρμογές**: Πλατφόρμα: iOS 6 ή νεότερη έκδοση (εκτός iPhone 4S, iPad 2, iPod touch 4 ή παλαιότερων εκδόσεων)

Focus mode: Fixed

Viewing angle (diagonal): 102 degrees Night mode: IR LED, 4 meters

Video **Resolution** Streaming through Wi-Fi: 720p (High definition) Video format: H. 264

Audio Input: High-sensitive mono microphone

Output power: 0.5 W DA

# Generelle oplysninger

**Tunnistimet** Vallitsevan valon tunnistin Infrapuna-LED Infrapunan kantama: 4 metriä

Información general Adaptador de alimentación de CA

Vekselstrømadapter Model:  $HNB050150X$  ( $X = E$ , B, A, C, U, J, K og C) en plug and play-strømadapter med USBudgangsterminal og en stiktype til andre lande (E = EU-stik,  $B = UK$ -stik,  $A =$  Australien-stik,  $U = USA$ stik,  $I =$  Japan-stik, K= Korea-stik,  $C =$  Kina-stik) Indgang:AC 100-240V ~ 50/60 Hz, 0,35 A maks. Udgang: 5V DC, 1,5 A Tilslutningsmuligheder: Wi-Fi 802.11 b/g/n, 2,4

GHz Apps: Platform: iOS 6 eller nyere (ekskl. iPhone4S, iPad 2, iPod touch 4 eller tidligere versioner)

Lente Modo de enfoque: Fijo Ángulo de visualización (diagonal): 102 grados Modo nocturno: LED de infrarrojos, 4 metros

Alcance de infrarrojos: 4 metros

Vídeo Resolución

Transmisión a través de Wi-Fi: 720p (alta definición)

Formato de vídeo: H. 264 Audio

Potencia de salida: 0,5 W

Entrada: Micrófono mono de alta sensibilidad

# Informations générales

FR

Fokuseringstilstand: Fast

Betragtningsvinkel (diagonal): 102 grader Nattilstand: Infrarød LED, 4 meter

Sensorer Sensor for omgivende lys Infrarød LED IR-rækkevidde: 4 meter

Video Opløsning

Streaming via Wi-Fi: 720p (High Definition)

Videoformat: H. 264

Lyd

Indgang: Meget følsom monomikrofon

Udgangseffekt: 0,5 W

EL

Γενικές πληροφορίες Τροφοδοτικό AC

Μοντέλο: HNB050150X (X = E, B,A, C, U, J, K και C) ένα τροφοδοτικό Direct Plug-in με τερματικό εξόδου USB και διαφορετικό τύπο βύσματος ανάλογα με τη γεωγραφική περιοχή (E = βύσμα

#### Connectivité: Wi-Fi 802.11 b/g/n, 2,4 GHz Applications: Plate-forme : iOS 6 ou ultérieur (sauf iPhone 4S, iPad 2, iPod touch 4 ou versions antérieures)

1. Tap to select date in calendar. 2. Tap to enlarge or reduce the time bar. 3. Tap to select point of time; swipe left or right, if

Lentille Mode mise au point: Fixe

Angle de visualisation (diagonal): 102 degrés Mode nuit: Voyant infrarouge, 4 mètres

## Vidéo Résolution

Diffusion par Wi-Fi : 720p (haute définition) Format vidéo: H. 264

Audio Entrée: Microphone mono ultrasensible Puissance de sortie: 0,5 W

2. Appuyer pour agrandir ou réduire la barre de temps.

3. Appuyer pour sélectionner l'horaire désiré ; faire glisser vers la droite ou la gauche si nécessaire.

2. Suurenna tai pienennä aikapalkki napauttamalla. 3. Valitse haluamasi aika napauttamalla tai vedä

ΕΕ, B = βύσμα ΗΒ,A = βύσμα Αυστραλίας, U = βύσμα ΗΠΑ, J = βύσμα Ιαπωνίας, K= βύσμα Κορέας, C = βύσμα Κίνας) Είσοδος:AC 100-240V~ 50/60 Hz, 0,35 A MAX Έξοδος: 5V DC 1,5 A Συνδεσιμότητα: Wi-Fi 802.11b/g/n, 2,4 GHz

## Φακός Λειτουργία εστίασης: Σταθερή Γωνία προβολής (διαγώνιος): 102 μοίρες

Nυχτερινή λειτουργία: LED υπερύθρων, 4 μέτρα

Αισθητήρες Φωτοαισθητήρας περιβάλλοντος LED υπερύθρων Εμβέλεια υπερύθρων: 4 μέτρα

# Βίντεο

Ανάλυση Μετάδοση μέσω Wi-Fi: 720p (High Definition) Μορφή βίντεο: H. 264

FI

# Yleistä

Deling af monitoren Cómo compartir el monitor Valvontakameran jakaminen Κοινή χρήση της συσκευής παρακολούθησης Partage de l'écoute-bébé

> Verkkolaite Malli: HNB050150X ( $X = E$ , B, A, C, U, I, K, ia C) suoraan kytkettävä verkkolaite, jossa on USBlähtöliitäntä ja pistokkeet eri maita varten (E = EU,  $B =$  Iso-Britannia, A = Australia, U = Yhdysvallat, J = Japani, K = Korea, C = Kiina) Tulo:AC 100-240V~, 50/60 Hz, 0,35 A MAX Lähtö: 5V DC, 1,5 A Liitännät: Wi-Fi 802.11 b/g/n, 2,4 GHz Sovellukset: Käyttöjärjestelmä: iOS 6 tai uudempi (ei iPhone 4S, iPad 2, iPod touch 4 tai vanhemmat versiot)

### Linssi Tarkennustila: Kiinteä Katselukulma (halkaisija): 102 astetta Night mode : Infrapuna-LED, 4 metriä

Είσοδος: Μονοφωνικό μικρόφωνο υψηλής

Modelo: HNB050150X  $(X = E, B, A, C, U, I, K \vee C)$ un adaptador de alimentación Direct Plug-in con terminal de salida USB y un tipo de clavija diferente para cada país ( $E =$  clavija para la  $UE$ ,  $B =$  clavija para RU,A = clavija para Australia, U = clavija para EE. UU.,  $=$  clavija para Japón, K= clavija para

ευαισθησίας Ισχύς εξόδου: 0,5 W

ES

Corea, C = clavija para China)

Entrada: 100-240V~ de CA, 50/60 Hz, 0,35 A

máximo

Salida: 5V de CC; 1,5 A

Conectividad: Wi-Fi 802.11 b/g/n, 2,4 GHz Aplicaciones: Plataforma: iOS 6 o posterior (excepto iPhone 4S, iPad 2, iPod touch 4 o

versiones anteriores)

# Video

Tarkkuus Suoratoisto Wi-Fi:n kautta: 720 p (teräväpiir to) Videoformaatti: H. 264

# Ääni

Tulo: Herkkä mikrofoni (mono) Lähtöteho: 0,5 W

Viewing events by date

necessary.

1. Tryk for at vælge dato i kalender. 2. Tryk for at forstørre eller formindske tidsbjælken. 3. Tryk for at vælge tidspunkt; før om nødvendigt fingeren til venstre eller højre.

1. Πατήστε για να επιλέξετε ημερομηνία στο

ημερολόγιο. 2. Πατήστε για να μεγεθύνετε ή να μικρύνετε τη

γραμμή της ώρας. 3. Πατήστε για να επιλέξετε το χρονικό σημείο. Αν χρειάζεται, σύρετε δεξιά ή αριστερά.

1. Toque para seleccionar la fecha en el calendario.

2. Toque para aumentar o reducir la barra de tiempo.

3. Toque para seleccionar el punto de tiempo; deslice a la izquierda o la derecha si es necesario.

1. Appuyer pour sélectionner une date dans le calendrier.

## 1. Valitse päivä kalenterista napauttamalla.

# Visning af begivenheder efter dato Visualización de eventos por fecha Hälytysten katsominen päivämäärän mukaan

 $\bigoplus$ 

Προβολή συμβάντων ανά ημερομηνία Afficher des événements par date

## powered by

ivideon